# **Table of Contents**

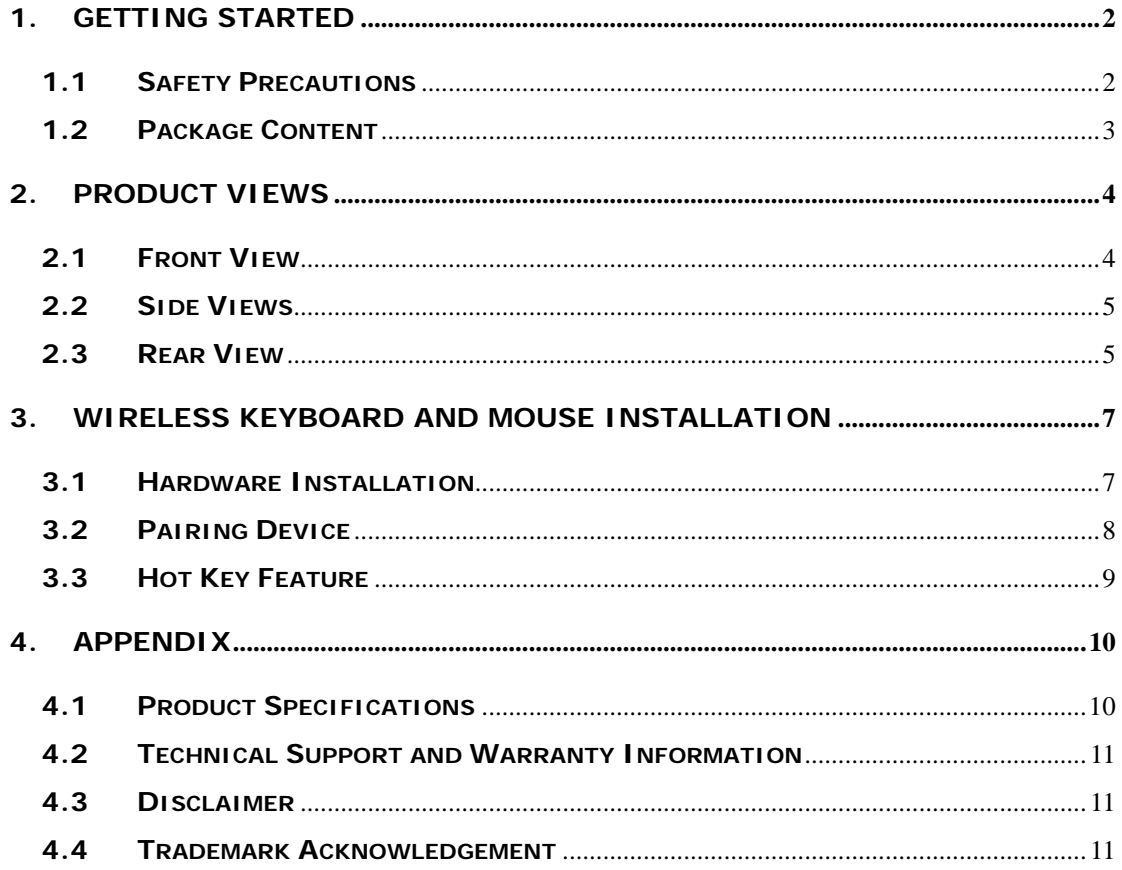

### **1. Getting Started**

Thank you for purchasing **Prestigio Officer PO795**. You have made an excellent choice and we hope you will enjoy all of its capabilities. The product offers a fully functional personal computing experience with state of art appearance. Please read through the user manual carefully before using the product, and follow all of the procedures in the manual to fully enjoy all features of the product.

### **1.1 Safety Precautions**

Please observe all safety precautions before using **Prestigio Officer PO795**. Please follow all procedures outlined in this manual to correctly operate the device. Failure to comply with the following potentially hazardous situations may result in injury or property damage.

- Do **NOT** attempt to disassemble or alter any part of the machine that is not described in this guide.
- Do **NOT** block any ventilation openings.
- Do **NOT** place the machine in contact with water or any other liquids. The machine is **NOT** designed to be liquid proof of any sort.
- In the event of liquid entry into interior of device, immediately disconnect the machine from power source. Continual use of the machine may result in fire or electrical shock. Please consult your product distributor or the closest support center.
- To avoid risk of electrical shock, do not connect or operate the machine with wet hands.
- Do **NOT** place the machine near a heat source or directly expose it to flame or heat.
- Do **NOT** place the machine in vicinity of equipments generating strong electromagnetic fields. Exposure to strong magnetic fields may cause malfunctions or data corruption and loss.

# **1.2 Package Content**

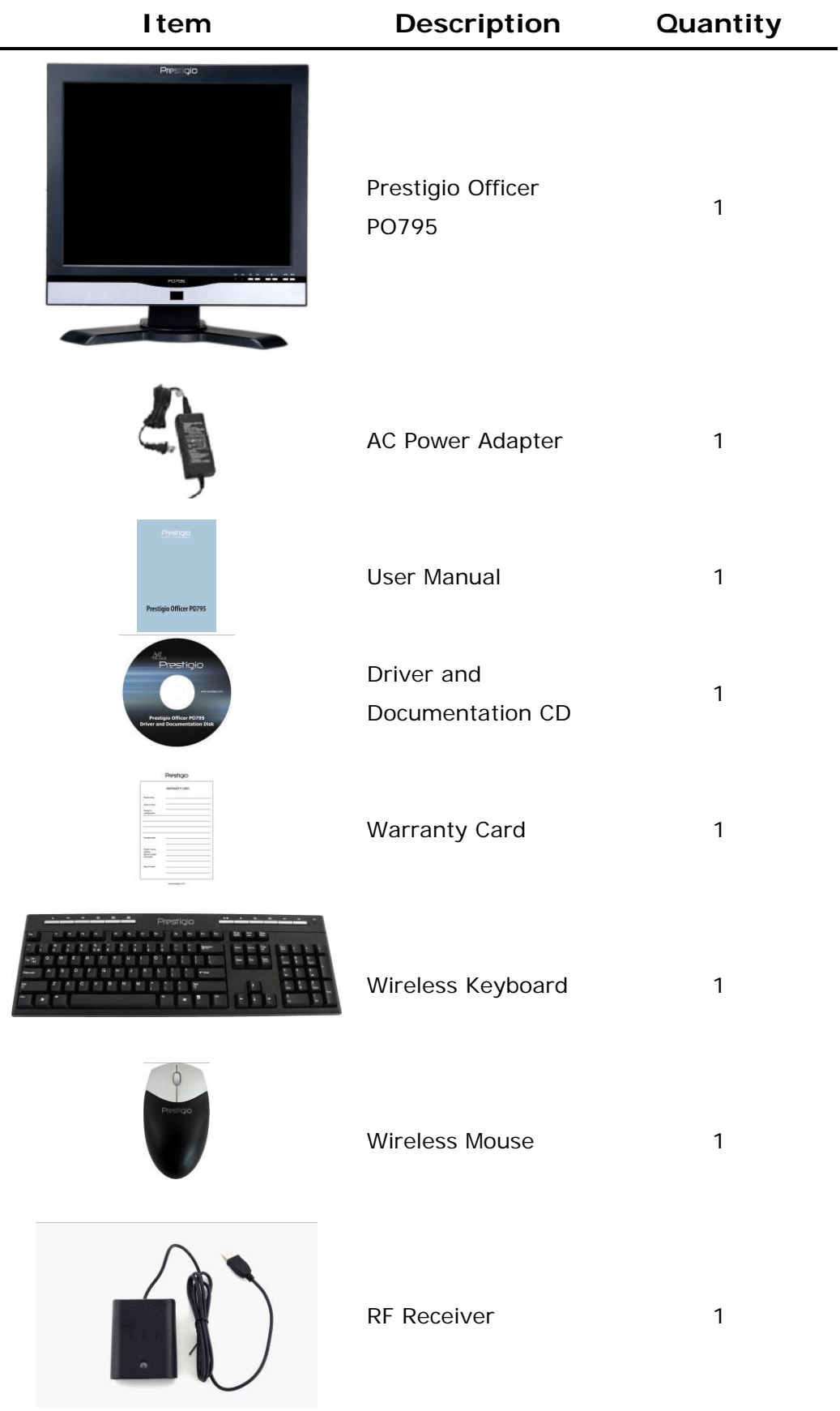

### **2. Product Views**

The images in this document are for user reference only. The actual product may look slighly different from these images.

### **2.1 Front View**

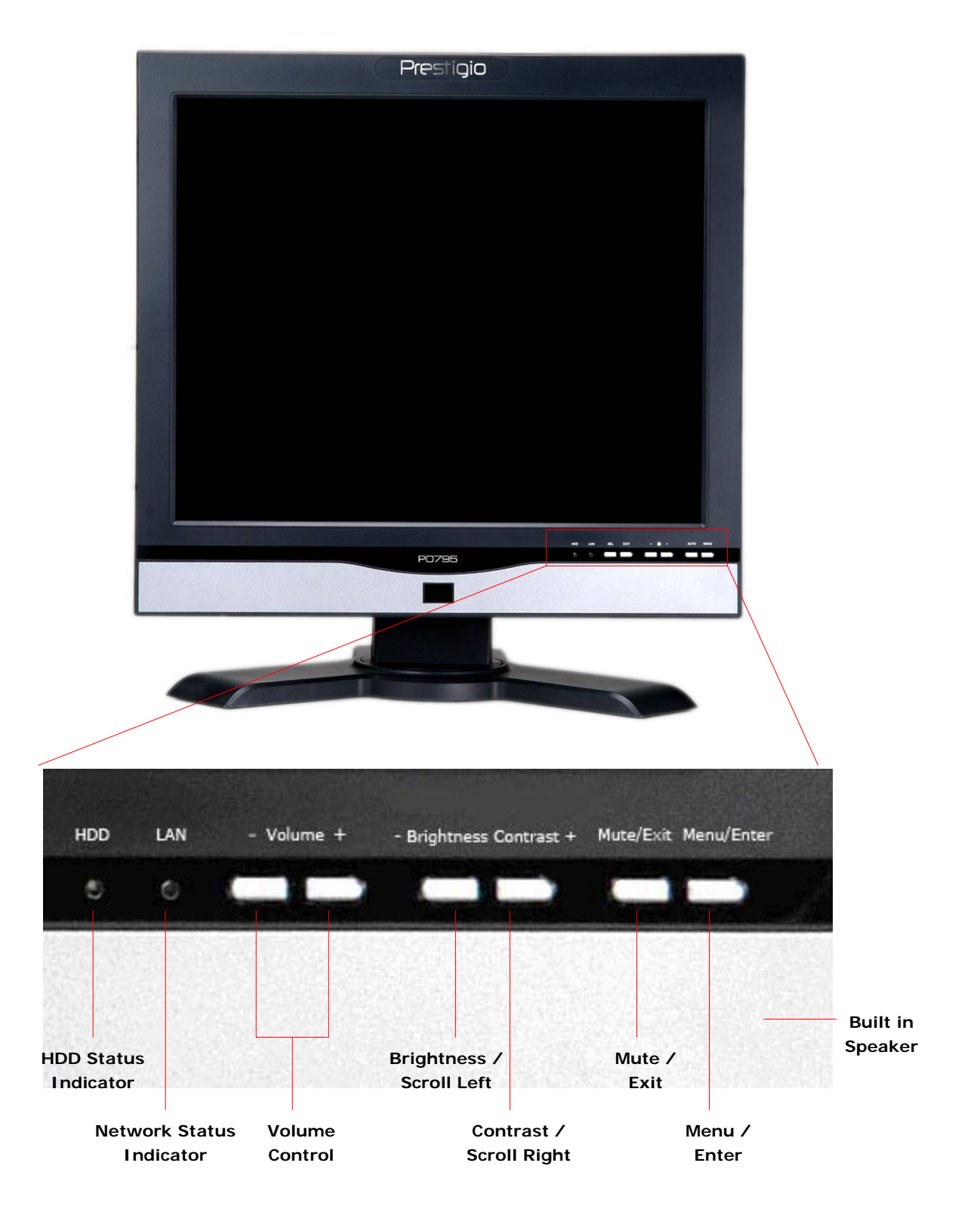

### **2.2 Side Views**

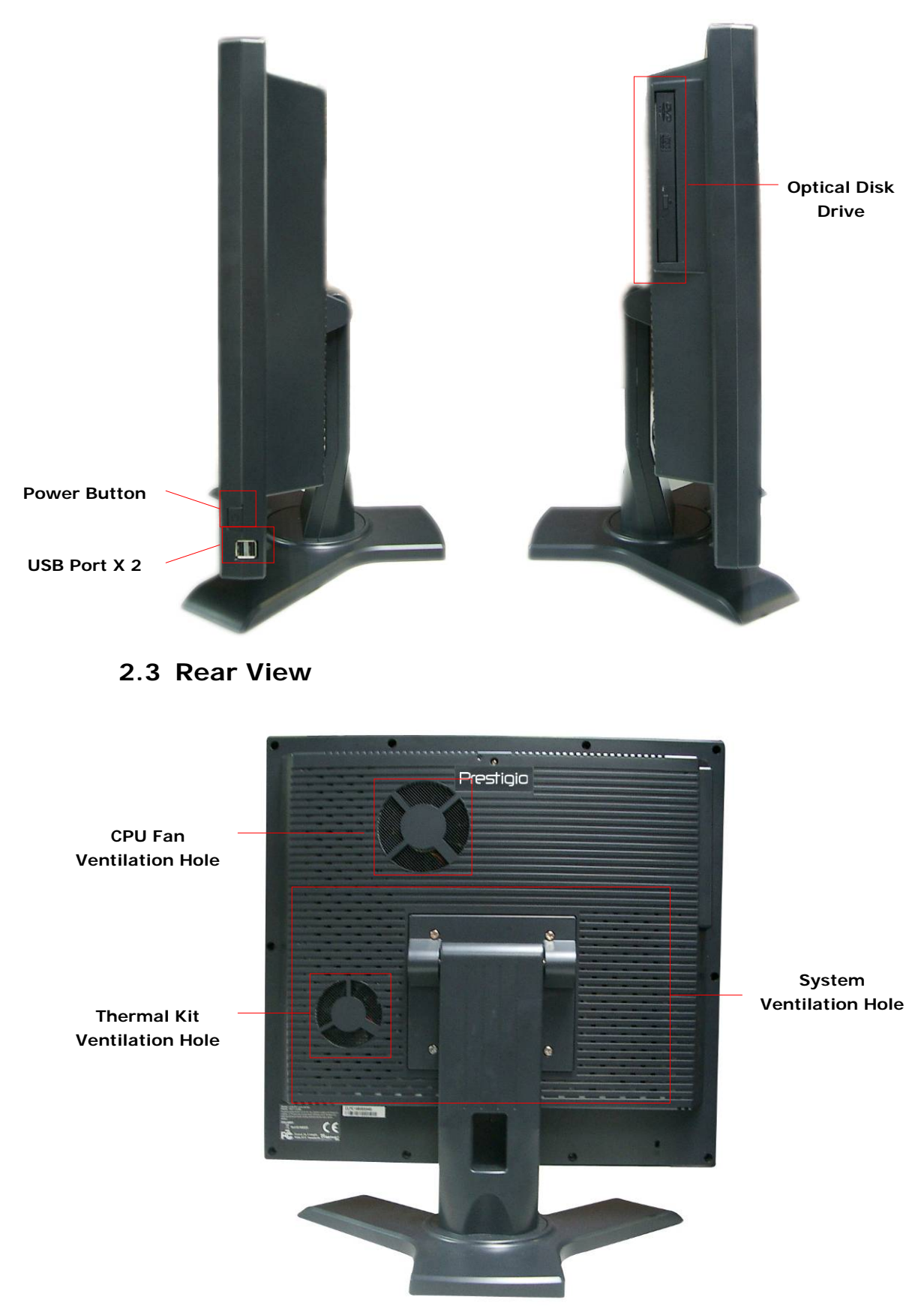

### **2.4 Back Panel View**

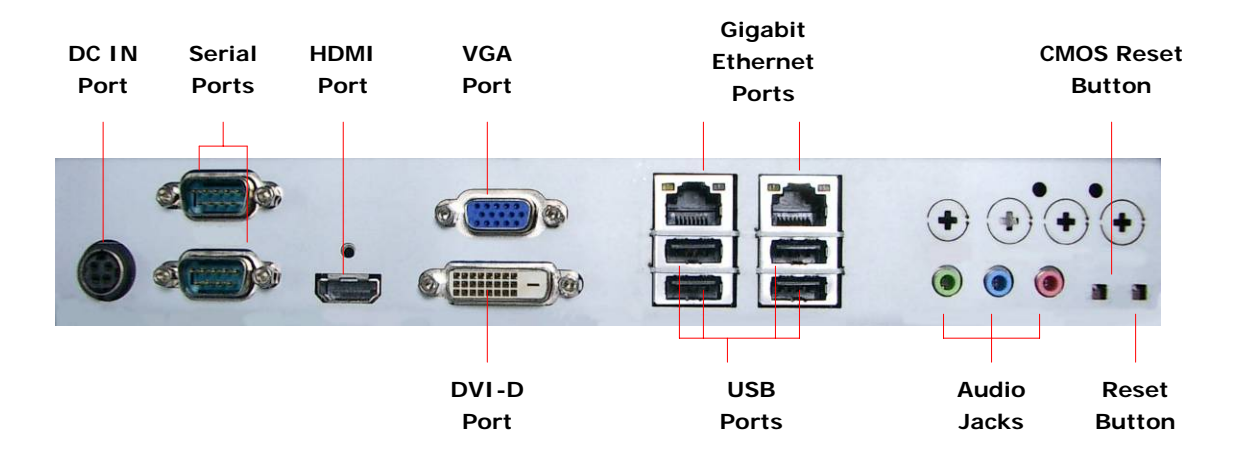

### **3. Wireless Keyboard and Mouse Installation**

Prestigio Officer PO795 is equipped with a set of wireless keyboard and mouse to further enhance its mobility. The devices are immediately operatable after connectin between RF receiver and host computer is established via USB interface. The wireless keyboard also offers a set of buttons dedicated to often used internet browser and multimedia functions. Please follow the procedures below for device pairing, software installation, and device overviews.

### **3.1 Hardware Installation**

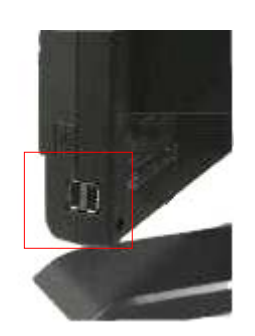

**1.** Connect RF receiver to host computer via its available USB port.

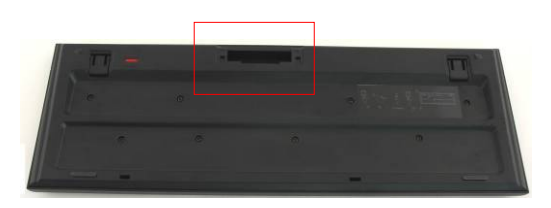

- **2.** Install the batteries into keyboard and mouse as illustrated. Please match up polarity signs on batteries and devices.
- **3.** Press latches at the bottom of keyboard to release battery cover.
- **4.** Press and slide the switch at the bottom of mouse and slide open the battery cover.

#### **Notes**:

- Both keyboard and mouse require 2 pieces of UM-3 (AA) Alkaline batteries.
- Depending on usage intensity, keyboard battery life is approximately 5 months and mouse battery life is approximately 3 months.

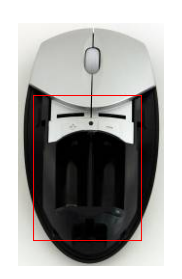

### **3.2 Pairing Device**

The wireless devices are operatable immediately out of box after RF receiver is connected to host computer via USB port. In case the wireless connection between RF receiver and wireless devices is not properly established, please refer to the following section for pairing devcies.

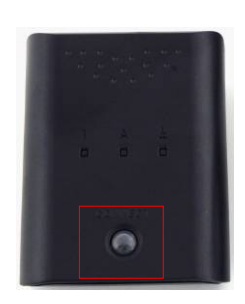

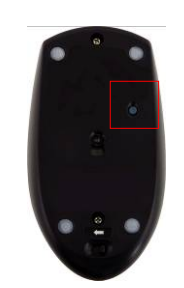

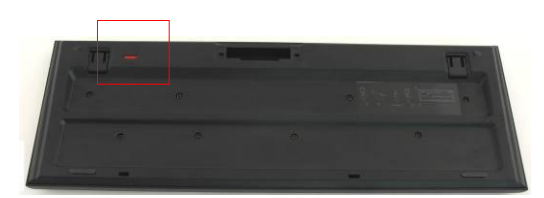

- **1.** Connect RF receiver to host computer via USB port. Press firmly on the **CONNECT** button on RF receiver. The button will blink slowly indicating it is now under pairing mode and ready to receive signals from keyboard and mouse.
- **2.** Press **CONNECT** button once at the bottom of mouse to start pariing process. The button on RF receiver will flash rapidly 3 times if pairing process is completed.
- **3.** Press **CONNECT** button once at the top right corner of keyboard to start pariing process. The button onRF receiver will flash rapidly 3 times if pairing process is completed.
- **4.** Both devices now should be ready for use. Repeat above procedures if they are not properly connected.

#### **Notes:**

- The pairing process should not exceed 60 seconds. The RF receiver will automatically exit pairing mode if no signals is received within a short period of time.
- Please make sure that the host computer is powered on before pairing.
- Repeat pairing process if it is under interference of other wireless devices.

# **3.3 Hot Key Feature**

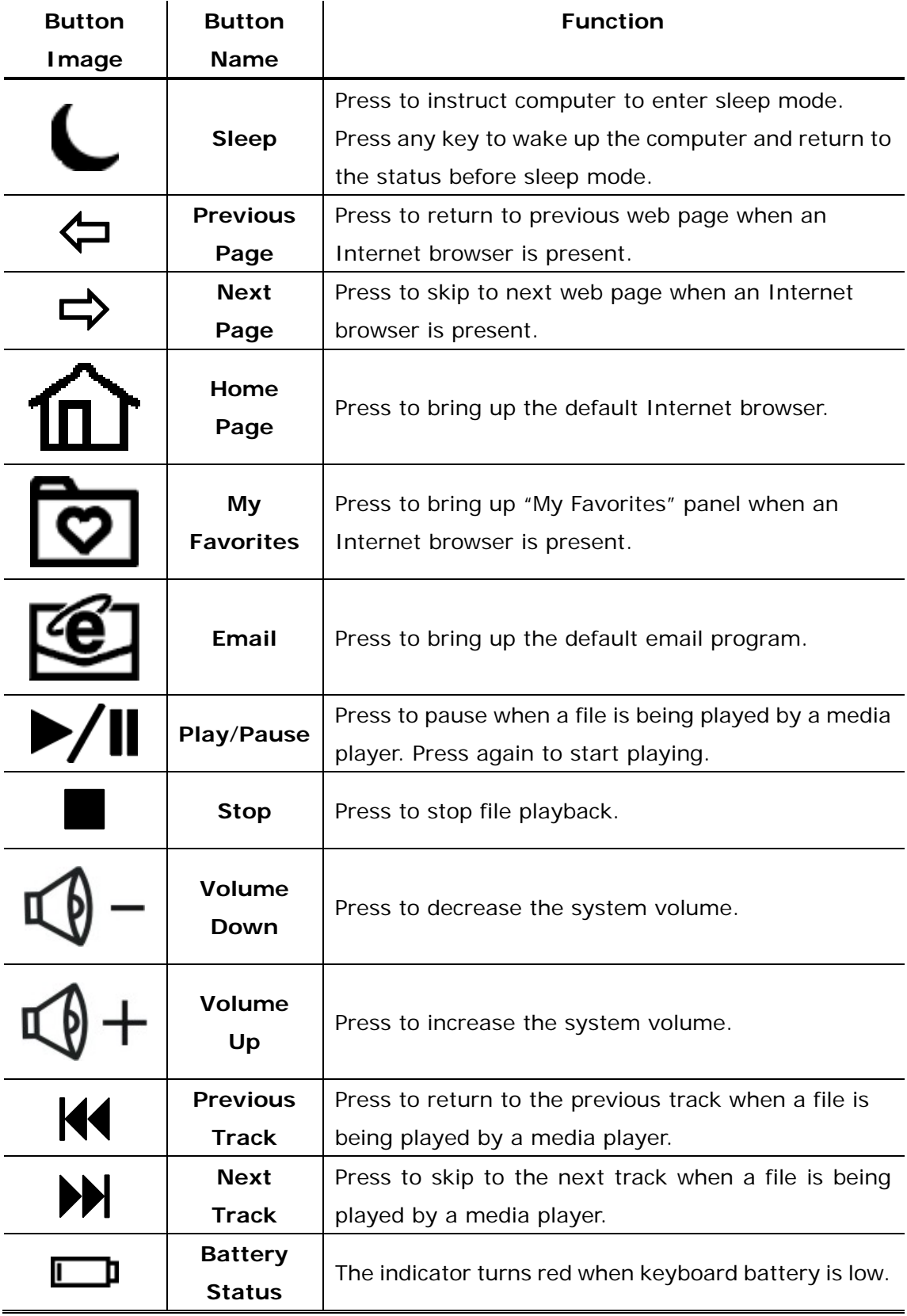

# **4. Appendix**

# **4.1 Product Specifications**

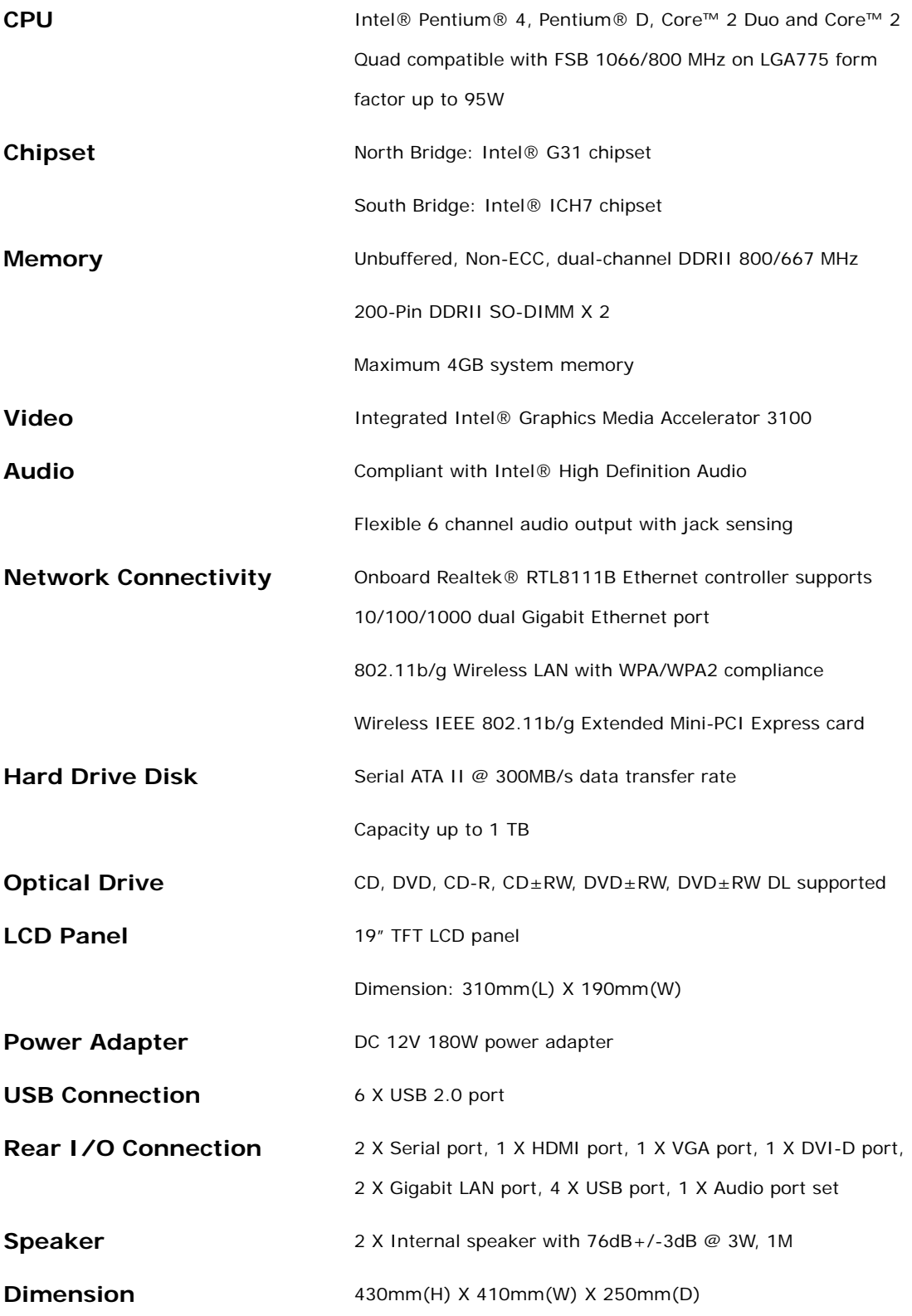

### **4.2 Technical Support and Warranty Information**

Please refer to www.prestigio.com for technical support and warranty information.

### **4.3 Disclaimer**

We made every effort to ensure that the information and procedures in this user manual are accurate and complete. No liability can and will be accepted for any erros or omissions. **Prestigio** reserves the right to make any changes without further notice to any products herein.

### **4.4 Trademark Acknowledgement**

 Intel® is a registered trademark of Intel Corporation. Realtek® is a registered trademark of Realtek Semiconductor Corporation. Other names and products not mentioned above may be registered trademarks of their respective companies.